# **[Google Bewertungen löschen](https://on-projects.de/google-bewertungen-loeschen/)**

## **Eigen erstellte Bewertungen löschen**

Wenn Sie eine Bewertung, die Sie selbst verfasst haben, von Google löschen möchten, gehen Sie wie folgt vor:

- 1. Öffnen Sie Google Maps oder die Google-Suche und melden Sie sich in dem Google-Konto an, mit dem Sie die Bewertung erstellt haben.
- 2. Unter<https://www.google.com/maps/> klicken Sie auf das Menü Symbol  $\equiv$ und navigieren Sie unter "Meine Beiträge" -> "Rezensionen"wählen.
- 3. Suchen Sie die zu löschende Bewertung und klicken Sie auf " (dargestellt durch drei vertikale Punkte). Wählen Sie "Löschen" aus den Optionen. Bestätigen Sie die Aufforderung, um die Bewertung dauerhaft zu entfernen. Beachten Sie, dass dieser Vorgang irreversibel ist und die Bewertung endgültig gelöscht wird.

## **Negative Bewertungen aus dem Google Unternehmensprofil selber löschen oder löschen lassen?**

[Google Bewertungen selber löschen](#page--1-0)

oder

[Google Bewertungen Lösch-Service](#page--1-0)

### **Wie relevant sind negative Google**

## **Bewertungen für Unternehmer?**

*Negative Google-Bewertungen können einen erheblichen Einfluss auf das Image eines Unternehmens haben.* Negative Google Bewertungen können potenzielle Kunden abschrecken und so direkt die Geschäftsergebnisse beeinflussen. Daher ist es für Unternehmer essenziell, auf ihr Online-Feedback zu achten und angemessen darauf zu reagieren.

#### **Der Trugschluss über negative Google Bewertungen**

Es herrscht oft der Glaube, dass jede negative Bewertung dem Geschäft schadet. Doch dies muss nicht immer der Fall sein. Eine gewisse Anzahl an weniger positiven Bewertungen kann die Authentizität eines Unternehmensprofil verbessern, vorausgesetzt, die Mehrheit der Bewertungen ist positiv und die **Antworten des Unternehmens auf Kritik sind professionell und lösungsorientiert**.

#### ℹ️ Keine Rechtsberatung

Die auf unserer Website veröffentlichten Inhalte sind nicht als Rechtsberatung zu verstehen und zielen nicht darauf ab, spezifische rechtliche Herausforderungen oder Fragen zu adressieren, die in besonderen Situationen entstehen könnten. Diese Informationen sind lediglich allgemein gehalten und ausschließlich für den Zweck der Aufklärung gedacht. Für rechtliche Beratung, die auf Ihre persönlichen Umstände zugeschnitten ist, empfehlen wir dringend, sich an einen professionellen Rechtsanwalt zu wenden. Wir stellen daher unten ein Formular zur Verfügung mit dem Sie einen Kontakt zu einem Fachanwalt herstellen können.

#### × Hinweis ausblenden.

### **Rechtliche Einordnung bzgl. der Löschung von Google Bewertungen**

Rechtlich gesehen ist die Löschung von Google-Bewertungen nicht immer einfach. Nur Bewertungen, die eindeutig falsch, beleidigend, diffamierend oder als Schmähkritik einzuordnen sind, können mit einer gewissen Erfolgschance entfernt werden. Es ist wichtig, die rechtliche Grenze zwischen Meinungsfreiheit und unrechtmäßigen Inhalten zu verstehen.

ℹ️ Bewertungen in Österreich

Die Gesetzgebung in Österreich und der Schweiz ist im Vergleich zu Deutschland so gestaltet, dass die Meinungsfreiheit weniger Einschränkungen unterliegt. Dies macht die Löschung unerwünschter Inhalte in diesen Ländern noch herausfordernder.

×

Hinweis ausblenden.

## **Google Bewertungen selber löschen – Schritt für Schritt**

Wenn Sie zunächst selbst die Löschung einer oder mehrere Bewertungen Ihres Google Unternehmensprofils vornehmen möchten, können Sie dies mit folgenden Methode durchführen.

### **Löschung per Meldung (Erfolgschance 4 von 10)**

Die direkte Meldung einer Google-Bewertung über Ihr Google My Business-Profil ist der erste und einfachste Schritt. Dazu müssen Sie jedoch das Unternehmensprofil beansprucht haben.

*Die Meldung von falschen Bewertungen Ihres beanspruchtes Google Profil können Sie wie folgt durchführen:*

1. Melden Sie sich in dem entsprechenden Google Konto an unter https://www.google.com/intl/de\_de/business/ und wählen Sie Ihren Unternehmenseintrag aus. Ihr Unternehmenseintrag müsste nun zu sehen sein.

 $\mathbb{R}$ 

- 2. Wählen Sie den Button "Rezensionen lesen"
- 3. Suchen Sie die entsprechende Bewertung aus und klicken Sie auf den 3 Punkte Button .
- 4. Wählen Sie nun "Rezension melden" aus. Es öffnet sich nun ein neues Fenster (Popup).
- 5. Wählen Sie im Anschluss eine passende Begründung für die Löschung.
- 6. Bestätige das Absenden der Meldung. Im Anschluss erhältst du eine Erfolgsmeldung:

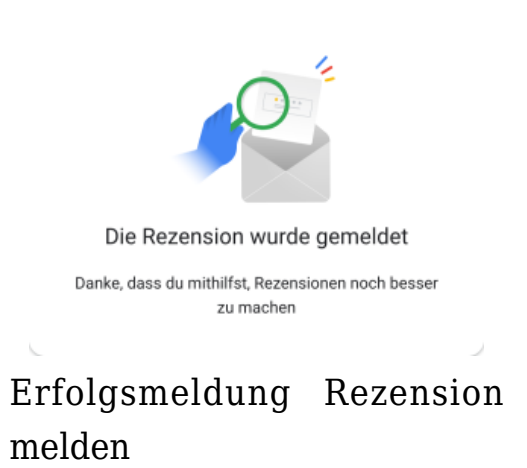

Die Herausforderung bei der Meldung von Rezensionen ist, dass Google strenge Richtlinien darüber hat, welche Arten von Inhalten als unangemessen gelten. Nur Bewertungen, die eindeutig gegen diese Richtlinien verstoßen, wie z.B. Hassreden, Spam oder offensichtlich falsche Informationen, werden entfernt. Die Erfolgsrate bei dieser Methode ist relativ niedrig, daher ist es wichtig, realistische Erwartungen zu haben.

#### **Die richtige Wahl der Begründung für die Löschung**

Die richtige Wahl der Begründung ist essenziell für die Löschung einer Online-Rezension. Hierbei sollten Sie folgende Kategorien beachten:

- **Themaverfehlung:** Irrelevante Inhalte ohne Bezug zur Kundenerfahrung.
- **Spam:** Beiträge von Bots, gefälschte Konten oder Werbeinhalte.
- **Interessenkonflikt:** Bewertungen von Personen mit Bezug zu Konkurrenzunternehmen.
- **Vulgäre Sprache:** Schimpfwörter oder sexuell anstößige Inhalte.
- **Mobbing oder Belästigung:** Persönliche Angriffe in der Bewertung.
- **Diskriminierung oder Hassrede:** Verletzende Aussagen gegenüber Individuen oder Gruppen.
- **Personenbezogene Daten:** Enthält sensible persönliche Informationen.
- **Rechtliches Problem:** Bei Verstößen gegen gesetzliche Bestimmungen. (Siehe unten)

Wählen Sie die zutreffende Kategorie für eine effektive Meldung.

### Rezension melden Themaverfehlung Die Rezension hat nichts mit Erfahrungen mit oder in ゝ diesem Unternehmen zu tun Spam ↘ Die Rezension stammt von einem Bot, einem gefälschten Konto oder enthält Werbung Interessenkonflikt Die Rezension stammt von jemandem, der mit diesem Unternehmen oder einem Konkurrenzunternehmen in Verbindung steht Vulgäre Sprache ゝ Die Rezension enthält Schimpfwörter, sexuell anstößige Sprache oder Gewaltdarstellungen Mobbing oder Belästigung In der Rezension wird jemand persönlich angegriffen Diskriminierung oder Hassrede ゝ Die Rezension enthält Sprache, die eine Einzelperson oder Gruppe in ihrer Identität verletzt Personenbezogene Daten ⋋ Die Rezension enthält personenbezogene Daten wie eine Adresse oder Telefonnummer Nicht nützlich ゝ Rezension hilft nicht bei der Entscheidung, ob man diesen Ort aufsuchen soll

#### **Rechtliches Problem melden**

### **Meldung mit der Begründung Rechtliches Problem**

Mit der vorgestellten Methode zur Meldung einzelner Rezensionen in Ihrem Google Unternehmensprofil können Sie ebenfalls die **Kategorie/Begründung "Rechtliches Problem**" wie im Screenshot dargestellt auswählen. Wenn Sie diese Meldung durchführen gelangen Sie zu einem erweiterten Prozess, der wie folgt durchlaufen wird.

Entfernung von Inhalten aufgrund rechtlicher Verstöße

Google bietet ein spezifisches Verfahren für die Meldung rechtswidriger Inhalte an. Dies umfasst Bewertungen, Kommentare oder andere Arten von Inhalten, die möglicherweise Ihre Rechte verletzen.

×

Hinweis ausblenden.

Um eine Meldung mit der Begründung "Rechtliches Problem" zu erstellen, müssen Sie das Online-Formular für rechtliche Beanstandungen ausfüllen, das auf der Seite "Entfernung von Inhalten aufgrund rechtlicher Verstöße beantragen" zur Verfügung steht. **Im Formular sind Ihre persönlichen Angaben notwendig**, wie Ihr Name oder der Name der Organisation, die Sie vertreten, sowie Kontaktinformationen für eine mögliche Rückfrage. Des Weiteren müssen Sie den genauen Ort der Inhalte angeben, meistens durch **Bereitstellung der URL**.

Der Prozess **umfasst auch eine Beschreibung des Problems**, indem Sie detailliert erklären, warum der Inhalt rechtswidrig ist und wie dieser Ihre Rechte verletzt. Google betont, dass Informationen, die Sie im Formular bereitstellen, im Rahmen der rechtlichen Prüfung des Inhalts weitergegeben werden können. Dies beinhaltet die Weiterleitung an die Person, die den angeblich rechtswidrigen Inhalt veröffentlicht hat. Zudem ist wichtig zu beachten, dass Google diesen Antrag unter https://lumendatabase.org/ veröffentlichen wird. **Dies kann gegen Datenschutzrichtlinien des Rezensenten verstoßen.** 

Google weist darauf hin, dass **nicht alle Anträge zur Entfernung erfolgreichen sein werden**, selbst wenn diese aus rechtlicher Sicht begründet erscheinen. Es wird geraten, dass Sie die **Angaben sorgfältig prüfen** und

sicherstellen, dass Sie alle erforderlichen Informationen bereitstellen. Die Entfernung von Inhalten wird dann im Einklang mit lokalen Gesetzen und den Richtlinien von Google durchgeführt.

Abschließend können Sie angeben, ob Sie Feedback zu Ihrer Erfahrung mit dem Support wünschen und ob Sie eine E-Mail-Benachrichtigung erhalten möchten, nachdem der Fall abgeschlossen wurde. **Die Benachrichtigung sollten Sie unbedingt aktivieren.**

Die genannten Schritte sind auf der Hilfeseite von Google unter dem oben angegebenen Link detailliert beschrieben und sollen Nutzern helfen, ihre rechtlichen Ansprüche zu wahren.

## **Google Bewertungen löschen lassen**

### **Vorsicht vor unseriösen Angeboten**

Beim Löschen von Google-Bewertungen sollten Sie vorsichtig sein, insbesondere wenn es um Angebote von Vermittlungsplattformen auf Instagram und anderen sozialen Medien geht. Diese Dienste versprechen oft schnelle und unkomplizierte Lösungen, können aber Risiken bergen, wie etwa die Nichteinhaltung von Datenschutzbestimmungen oder rechtlichen Rahmenbedingungen. Statt auf undurchsichtige Angebote einzugehen, sollten Sie erwägen, einen spezialisierten Rechtsanwalt zu konsultieren.

Ein Rechtsanwalt kann Sie nicht nur beraten, ob die Löschung der Bewertung rechtlich durchsetzbar ist, sondern auch professionell im Löschungsprozess unterstützen. Die Inanspruchnahme eines Rechtsanwaltes garantiert, dass **alle Schritte im Einklang mit dem geltenden Recht** stehen und Ihre Interessen bestmöglich vertreten werden.

Wenn Sie ein unverbindliches Angebot für die Löschung einer negativen Bewertung durch einen Rechtsanwalt erhalten möchten, können Sie nachfolgendes Formular ausfüllen. In diesem Formular werden Sie um grundlegende Informationen gebeten, wie Ihre Kontaktdaten und eine kurze Beschreibung des Sachverhalts. Nach der Übermittlung des Formulars wird sich die Kanzlei für eine Erstberatung mit Ihnen in Verbindung setzen, um das weitere

Vorgehen zu besprechen.

Die Kanzlei Bewertungs-abwehr.de bietet Ihnen einen spezialisierten Service zur Löschung negativer Bewertungen. Mit umfangreicher Erfahrung aus **über 30.000 bearbeiteten Fällen** können Sie dort unkompliziert und unverbindlich ein Angebot zur Entfernung unerwünschter Bewertungen anfordern. Profitieren Sie von der Expertise einer Kanzlei, die sich auf dieses Gebiet fokussiert hat, um Ihr Online-Reputationsmanagement professionell zu unterstützen.

#### Aktuelle Wartung

Wir überarbeiten aktuell die Funktionen des Formulars. Sie gelangen unter der folgenden Adresse zum Fachanwalt: <https://www.bewertungs-abwehr.de/google-rezension-loeschen-lassen/>

×

Hinweis ausblenden.

Bitte beachten Sie unseren [Datenschutz](https://on-projects.de/datenschutz/) für das Absenden des Formulars.

*Denken Sie daran, dass die Löschung von Bewertungen ein sensibler Prozess ist und eine professionelle Handhabung erfordert, um Ihre Reputation und rechtliche Position zu schützen.*